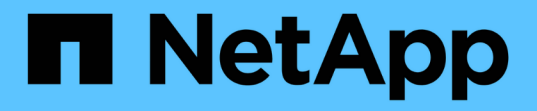

## 應用程式保護 Astra Automation 22.04

NetApp December 04, 2023

This PDF was generated from https://docs.netapp.com/zh-tw/astra-automation-2204/workflows/wf\_list\_snapshots.html on December 04, 2023. Always check docs.netapp.com for the latest.

# 目錄

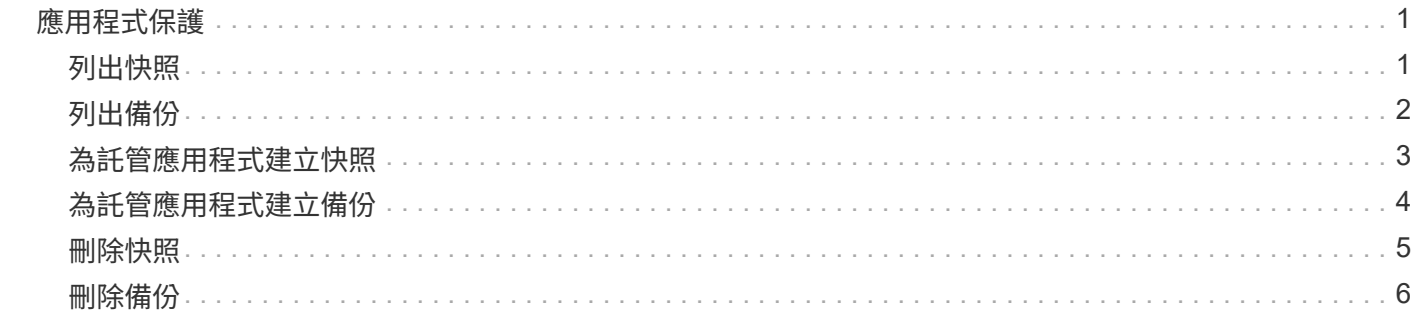

# <span id="page-2-0"></span>應用程式保護

## <span id="page-2-1"></span>列出快照

#### 您可以列出針對特定託管應用程式所拍攝的快照。

開始之前

您必須擁有想要列出快照的託管應用程式ID。如有需要、您可以使用工作流程 ["](https://docs.netapp.com/zh-tw/astra-automation-2204/workflows/wf_list_man_apps.html)[列出託管應用程式](https://docs.netapp.com/zh-tw/astra-automation-2204/workflows/wf_list_man_apps.html)["](https://docs.netapp.com/zh-tw/astra-automation-2204/workflows/wf_list_man_apps.html) 以找出應用 程式。

**1.**列出快照

執行下列REST API呼叫。

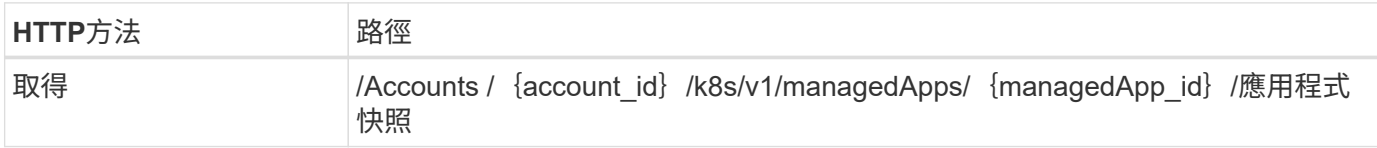

#### 其他輸入參數

除了所有REST API呼叫通用的參數之外、此步驟的Curl範例也會使用下列參數。

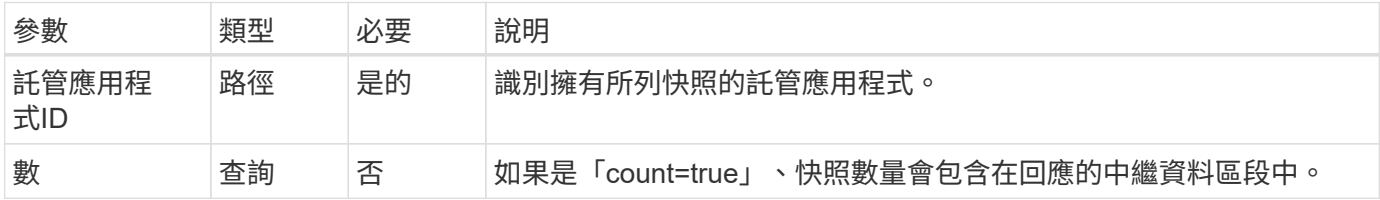

#### **Curl**範例:傳回應用程式的所有快照

```
curl --location -i --request GET
'https://astra.netapp.io/accounts/<ACCOUNT_ID>/k8s/v1/managedApps/<MANAGED
_APP_ID>/appSnaps' --header 'Accept: */*' --header 'Authorization: Bearer
<API_TOKEN>'
```
**Curl**範例:傳回應用程式和計數的所有快照

```
curl --location -i --request GET
'https://astra.netapp.io/accounts/<ACCOUNT_ID>/k8s/v1/managedApps/<MANAGED
APP_ID>/appSnaps?count=true' --header 'Accept: */*' --header
'Authorization: Bearer <API_TOKEN>'
```

```
{
    "items": [
      {
        "id": "dc2974ae-f71d-4c81-91b5-f96cf72dc3ba",
        "metadata": {
           "createdBy": "fb093413-b6fc-4a64-a48a-afc32ada8537",
           "creationTimestamp": "2021-06-04T21:23:14Z",
           "modificationTimestamp": "2021-06-04T21:23:14Z",
          "labels": []
        },
        "snapshotAppAsset": "4547658d-cc06-4c1d-ad8a-4a05274d0db0",
        "snapshotCreationTimestamp": "2021-06-04T21:23:47Z",
        "name": "test-postgres-app-snapshot-20210604212213",
        "state": "completed",
        "stateUnready": [],
        "type": "application/astra-appSnap",
        "version": "1.0"
      }
  \frac{1}{2},
    "metadata": {
      "count": 1
    }
}
```
## <span id="page-3-0"></span>列出備份

您可以列出已為特定託管應用程式建立的備份。

開始之前

您必須擁有要列出備份的託管應用程式ID。如有需要、您可以使用工作流程 ["](https://docs.netapp.com/zh-tw/astra-automation-2204/workflows/wf_list_man_apps.html)[列出託管應用程式](https://docs.netapp.com/zh-tw/astra-automation-2204/workflows/wf_list_man_apps.html)["](https://docs.netapp.com/zh-tw/astra-automation-2204/workflows/wf_list_man_apps.html) 以找出應用程 式。

**1.**列出備份

執行下列REST API呼叫。

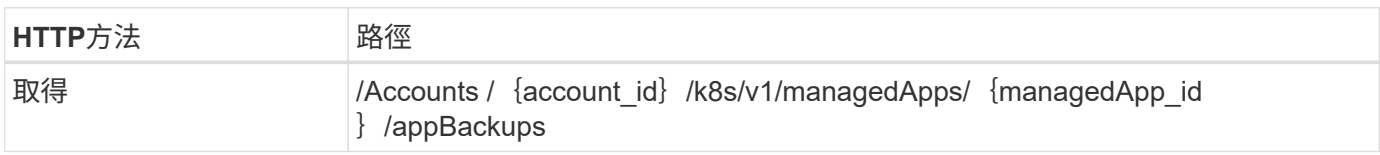

其他輸入參數

除了所有REST API呼叫通用的參數之外、此步驟的Curl範例也會使用下列參數。

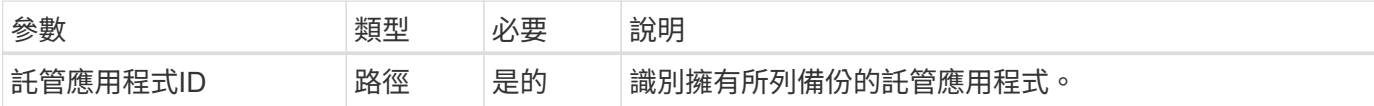

#### **Curl**範例:傳回應用程式的所有備份

```
curl --location -i --request GET
'https://astra.netapp.io/accounts/<ACCOUNT_ID>/k8s/v1/managedApps/<MANAGED
APP ID>/appBackups' --header 'Accept: */*' --header 'Authorization:
Bearer <API_TOKEN>'
```
**Json**輸出範例

```
{
    "items": [
      {
        "type": "application/astra-appBackup",
        "version": "1.0",
        "id": "ed39fdb0-12db-497b-9e46-20036c1fb0d2",
        "name": "mariadb-mariadb-backup-20210617175900",
        "state": "completed",
        "stateUnready": [],
        "bytesDone": 0,
        "percentDone": 100,
        "metadata": {
           "labels": [],
           "creationTimestamp": "2021-06-17T17:59:09Z",
           "modificationTimestamp": "2021-06-17T17:59:09Z",
           "createdBy": "fb093413-b6fc-4a64-a48a-afc32ada8537"
  }
      }
  \frac{1}{2},
    "metadata": {}
}
```
## <span id="page-4-0"></span>為託管應用程式建立快照

您可以為特定的託管應用程式建立快照。

您必須擁有想要建立快照的託管應用程式ID。如有需要、您可以使用工作流程 ["](https://docs.netapp.com/zh-tw/astra-automation-2204/workflows/wf_list_man_apps.html)[列出託管應用程式](https://docs.netapp.com/zh-tw/astra-automation-2204/workflows/wf_list_man_apps.html)["](https://docs.netapp.com/zh-tw/astra-automation-2204/workflows/wf_list_man_apps.html) 以找出應用 程式。

**1.**建立快照

執行下列REST API呼叫。

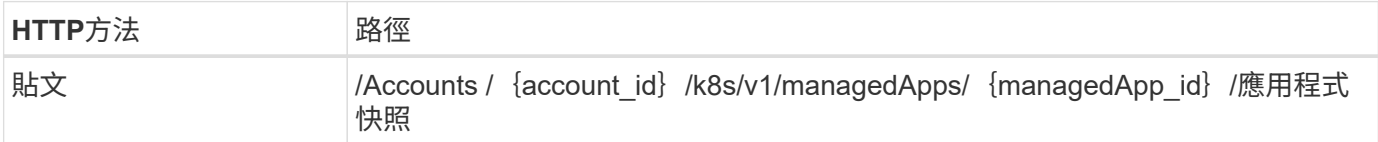

#### 其他輸入參數

除了所有REST API呼叫通用的參數之外、此步驟的Curl範例也會使用下列參數。

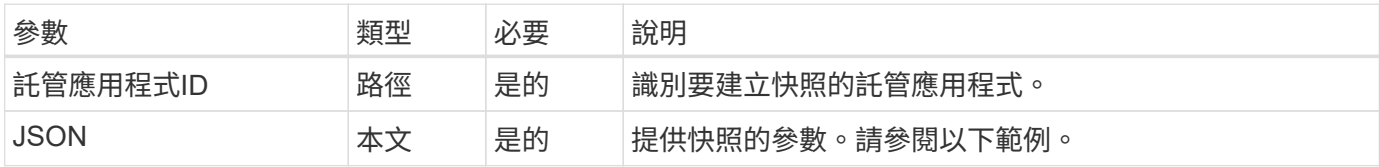

**JSONN**輸入範例

```
{
    "type": "application/astra-appSnap",
    "version": "1.0",
    "name": "snapshot-david-1"
}
```
#### **Curl**範例:建立應用程式的快照

```
curl --location -i --request POST
'https://astra.netapp.io/accounts/<ACCOUNT_ID>/k8s/v1/managedApps/<MANAGED
_APP_ID>/appSnaps' --header 'Content-Type: application/astra-appSnap+json'
--header 'Accept: */*' --header 'Authorization: Bearer <API TOKEN>' --d
@JSONinput
```
## <span id="page-5-0"></span>為託管應用程式建立備份

您可以為特定的託管應用程式建立備份。您可以使用備份來還原或複製應用程式。

開始之前

您必須擁有想要建立備份的託管應用程式ID。如有需要、您可以使用工作流程 ["](https://docs.netapp.com/zh-tw/astra-automation-2204/workflows/wf_list_man_apps.html)[列出託管應用程式](https://docs.netapp.com/zh-tw/astra-automation-2204/workflows/wf_list_man_apps.html)["](https://docs.netapp.com/zh-tw/astra-automation-2204/workflows/wf_list_man_apps.html) 以找出應用

#### **1.**建立備份

執行下列REST API呼叫。

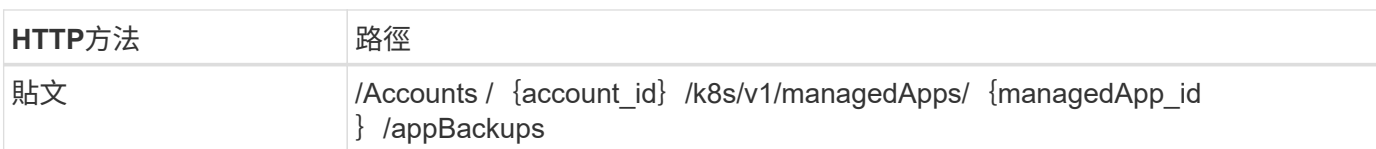

#### 其他輸入參數

除了所有REST API呼叫通用的參數之外、此步驟的Curl範例也會使用下列參數。

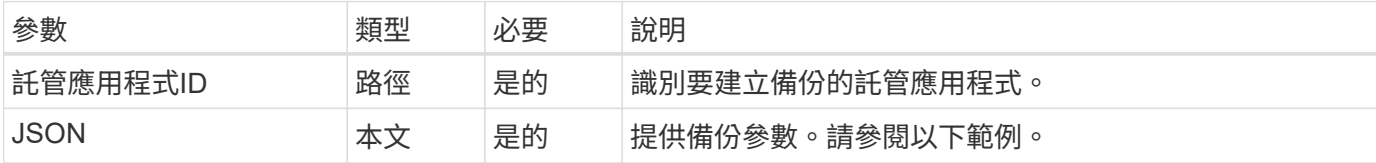

#### **JSONN**輸入範例

```
{
    "type": "application/astra-appBackup",
    "version": "1.0",
    "name": "backup-david-1"
}
```
**Curl**範例:為應用程式建立備份

```
curl --location -i --request POST
'https://astra.netapp.io/accounts/<ACCOUNT_ID>/k8s/v1/managedApps/<MANAGED
_APP_ID>/appBackups' --header 'Content-Type: application/astra-
appBackup+json' --header 'Accept: */*' --header 'Authorization: Bearer
<API_TOKEN>' --d @JSONinput
```
### <span id="page-6-0"></span>刪除快照

您可以刪除與託管應用程式相關的快照。

開始之前

您必須具備下列條件:

• 擁有快照的託管應用程式ID。如有需要、您可以使用工作流程 ["](https://docs.netapp.com/zh-tw/astra-automation-2204/workflows/wf_list_man_apps.html)[列出託管應用程式](https://docs.netapp.com/zh-tw/astra-automation-2204/workflows/wf_list_man_apps.html)["](https://docs.netapp.com/zh-tw/astra-automation-2204/workflows/wf_list_man_apps.html) 以找出應用程式。

• 您要刪除的快照ID。如有需要、您可以使用工作流程 ["](#page-2-1)[列出快照](#page-2-1)["](#page-2-1) 以找出快照。

#### **1.**刪除快照

執行下列REST API呼叫。

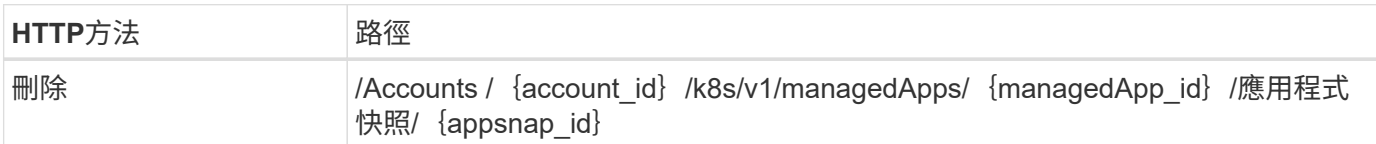

#### 其他輸入參數

除了所有REST API呼叫通用的參數之外、此步驟的Curl範例也會使用下列參數。

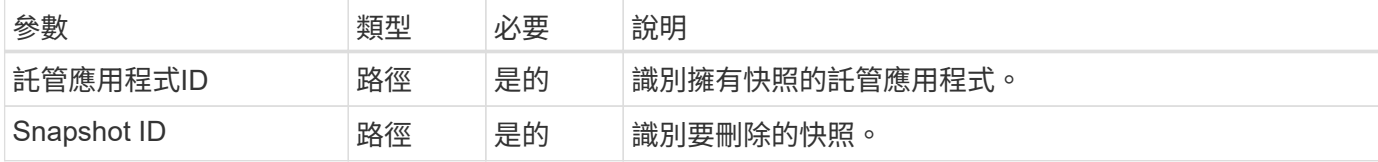

#### **Curl**範例:刪除應用程式的單一快照

```
curl --location -i --request DELETE
'https://astra.netapp.io/accounts/<ACCOUNT_ID>/k8s/v1/managedApps/<MANAGED
APP_ID>/appSnaps/<SNAPSHOT_ID>' --header 'Accept: */*' --header
'Authorization: Bearer <API_TOKEN>'
```
## <span id="page-7-0"></span>刪除備份

您可以刪除與託管應用程式相關的備份。

開始之前

您必須具備下列條件:

- 擁有備份的託管應用程式ID。如有需要、您可以使用工作流程 ["](https://docs.netapp.com/zh-tw/astra-automation-2204/workflows/wf_list_man_apps.html)[列出託管應用程式](https://docs.netapp.com/zh-tw/astra-automation-2204/workflows/wf_list_man_apps.html)["](https://docs.netapp.com/zh-tw/astra-automation-2204/workflows/wf_list_man_apps.html) 以找出應用程式。
- 您要刪除的備份ID。如有需要、您可以使用工作流程 ["](#page-3-0)[列出備份](#page-3-0)["](#page-3-0) 以找出快照。

#### **1.**刪除備份

執行下列REST API呼叫。

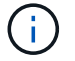

您可以使用選用的要求標頭強制刪除失敗的備份、如下所述。

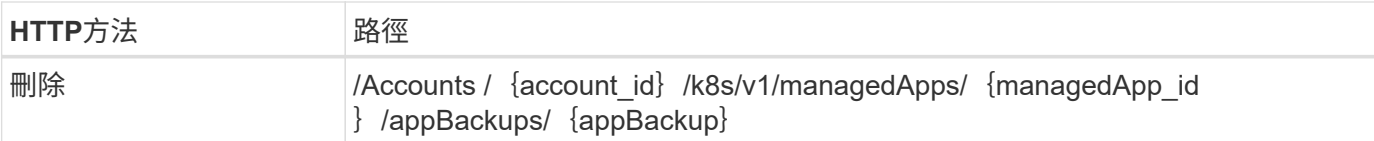

#### 其他輸入參數

除了所有REST API呼叫通用的參數之外、此步驟的Curl範例也會使用下列參數。

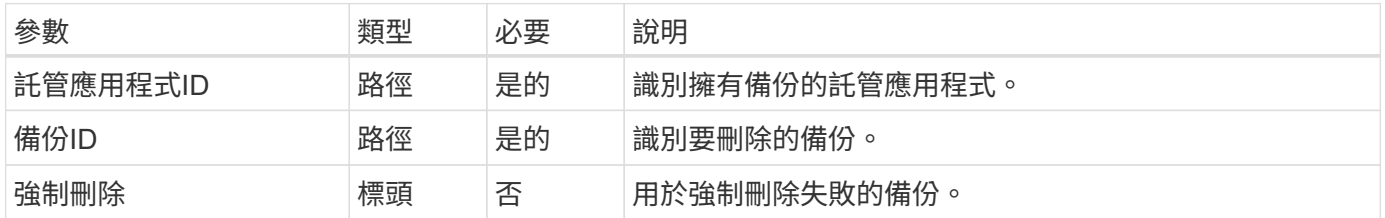

#### **Curl**範例:刪除應用程式的單一備份

```
curl --location -i --request DELETE
'https://astra.netapp.io/accounts/<ACCOUNT_ID>/k8s/v1/managedApps/<MANAGED
_APP_ID>/appBackups/<BACKUP_ID>' --header 'Accept: */*' --header
'Authorization: Bearer <API_TOKEN>'
```
**Curl**範例:使用**force**選項刪除應用程式的單一備份

```
curl --location -i --request DELETE
'https://astra.netapp.io/accounts/<ACCOUNT_ID>/k8s/v1/managedApps/<MANAGED
APP_ID>/appBackups/<BACKUP_ID>' --header 'Accept: */*' --header
'Authorization: Bearer <API_TOKEN>' --header 'Force-Delete: true'
```
#### 版權資訊

Copyright © 2023 NetApp, Inc. 版權所有。台灣印製。非經版權所有人事先書面同意,不得將本受版權保護文件 的任何部分以任何形式或任何方法(圖形、電子或機械)重製,包括影印、錄影、錄音或儲存至電子檢索系統 中。

由 NetApp 版權資料衍伸之軟體必須遵守下列授權和免責聲明:

此軟體以 NETAPP「原樣」提供,不含任何明示或暗示的擔保,包括但不限於有關適售性或特定目的適用性之 擔保,特此聲明。於任何情況下,就任何已造成或基於任何理論上責任之直接性、間接性、附隨性、特殊性、懲 罰性或衍生性損害(包括但不限於替代商品或服務之採購;使用、資料或利潤上的損失;或企業營運中斷),無 論是在使用此軟體時以任何方式所產生的契約、嚴格責任或侵權行為(包括疏忽或其他)等方面,NetApp 概不 負責,即使已被告知有前述損害存在之可能性亦然。

NetApp 保留隨時變更本文所述之任何產品的權利,恕不另行通知。NetApp 不承擔因使用本文所述之產品而產 生的責任或義務,除非明確經過 NetApp 書面同意。使用或購買此產品並不會在依據任何專利權、商標權或任何 其他 NetApp 智慧財產權的情況下轉讓授權。

本手冊所述之產品受到一項(含)以上的美國專利、國外專利或申請中專利所保障。

有限權利說明:政府機關的使用、複製或公開揭露須受 DFARS 252.227-7013(2014 年 2 月)和 FAR 52.227-19(2007 年 12 月)中的「技術資料權利 - 非商業項目」條款 (b)(3) 小段所述之限制。

此處所含屬於商業產品和 / 或商業服務(如 FAR 2.101 所定義)的資料均為 NetApp, Inc. 所有。根據本協議提 供的所有 NetApp 技術資料和電腦軟體皆屬於商業性質,並且完全由私人出資開發。 美國政府對於該資料具有 非專屬、非轉讓、非轉授權、全球性、有限且不可撤銷的使用權限,僅限於美國政府為傳輸此資料所訂合約所允 許之範圍,並基於履行該合約之目的方可使用。除非本文另有規定,否則未經 NetApp Inc. 事前書面許可,不得 逕行使用、揭露、重製、修改、履行或展示該資料。美國政府授予國防部之許可權利,僅適用於 DFARS 條款 252.227-7015(b)(2014 年 2 月)所述權利。

商標資訊

NETAPP、NETAPP 標誌及 <http://www.netapp.com/TM> 所列之標章均為 NetApp, Inc. 的商標。文中所涉及的所 有其他公司或產品名稱,均為其各自所有者的商標,不得侵犯。